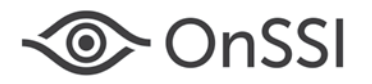

# **Release Notes for Ocularis v5.1**

# **General**

Ocularis v5.1 focuses on enhancements of the Ocularis 5 recording platform introduced earlier in 2015. Enhancements and fixes in Ocularis v5.1 apply to all three models of the Ocularis 5 platform including Ocularis Professional, Ocularis Enterprise and Ocularis Ultimate.

## **New Features in This Release**

Server-side motion detection support

Powerful server-side motion detection is included in this release. You can configure motion detection on the entire frame or attain more granular control over which areas of a frame are to be used in the motion detection analysis by drawing motion detection regions.

• Ocularis Web & Mobile support

Ocularis v5.1 now support Ocularis Web and Mobile with two modes: transcoded and non-transcoded. The transcoded mode is optimized for sites supporting a limited number of remote mobile and web users. Use any common browser for the web client with this mode and the mobile app (Ocularis Mobile) works with both iOS and Android.

Non-transcoded mode has high-capacity Ocularis Web support and is optimized for sites with multiple, local web users who want to avoid the logistics of deploying a full desktop client to numerous workstations. Many simultaneous users are supported in this mode. Supports Microsoft Internet Explorer browser only.

• Automated Patch Update for Recorders

Fixes are issued monthly for the recorder component software and administrators can configure these to be downloaded and/or installed automatically system-wide.

Data validation when adding cameras

When adding devices, you can have the system validate configuration data for username, password, IP Address, port number and device driver for the following camera manufacturers: ACTi, Arecont Vision, Axis, Bosch, IQinVision, Panasonic, Pelco, Samsung, Sony, Vivotek, Onvif. This feature is optional.

• Edge Storage Support for Samsung cameras

Gap filling edge storage support is now available for Samsung cameras.

• Smart Driver added for Arecont and Canon

Allows the use of all Arecont cameras that support H.264 and Canon cameras without waiting for specific model drivers to be developed.

• Local views for Ocularis Client Limited Mode

Operators are able to log directly into the recording component by using Ocularis Client in Limited Mode and create local views.

• Improved Onvif support

Ocularis Recorder Onvif support has been improved, including devices with partial Onvif conformance.

# **Issues Fixed / Changed**

- Audio playback on exported video and bookmarks is now supported
- In Ocularis Client, the red LED indicator will now display when a camera on an Ocularis 5 recorder is recording video.
- In Ocularis Client, the toggle patrolling button in the Circular Control menu is now supported with cameras on Ocularis 5 recorders.
- In Ocularis Client, the start recording button in the Circular Control menu is now supported with cameras on Ocularis 5 recorders. Video will be recorded for 100 seconds by default but this value may be changed.
- In Ocularis Recorder Manager, the computer's hostname is now appended to each Device Manager. This text may be modified.

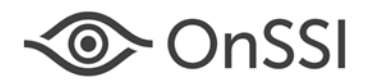

- The Window's clipboard received the incorrect aspect ratio frame when copying from MPEG4 or H.264 based cameras. This has been fixed. (3861)
- In Ocularis Client's Alert Manager, multiple cameras associated with an event are displayed in the same order as configured in Ocularis Administrator. (3956)
- Comments are now displayed in the event details of a handled alert in Ocularis Client. (5064)
- When exiting Ocularis Administrator, the corresponding process took five seconds to end in the Windows Task Manager. This has been fixed. (6075)
- Move to next sequence is now working on exported video in Ocularis Client. (7440)
- The email resulting from the Action 'Send Email' displayed the 'Event.Occurred' time in UTC. This has been fixed. (9121)
- The ability to Browse video using Quick Review in Live mode worked regardless of Browse privilege settings. This has been fixed. (9728)
- Exporting video in .AVI format with keyframes resulted in no frame or only 1 frame. This has been fixed (9765)
- When adding a recorder to Ocularis Base using Ocularis Administrator, use of 'localhost' is no longer supported. Use the IP address of the Master Core. (9899)

## **Installation**

#### **New Systems**

If you are installing v5.1 on a new system, download the Ocularis installation package from [http://onssi.com/software](http://onssi.com/software-downloads/)[downloads/.](http://onssi.com/software-downloads/) Extract and install Ocularis components as described in the document *Ocularis Installation and Licensing Guide.*

#### **Upgrading from v5.0/5.0 SP1**

This release is available for a limited time to all Ocularis v5.0/5.0 SP1 customers with or without a valid StayCURRENT plan. Download and run the full Ocularis installation executable from [http://onssi.com/software](http://onssi.com/software-downloads/)[downloads/](http://onssi.com/software-downloads/) on the Ocularis Base computer. The installation process will uninstall and then re-install all necessary files. Then, use the Ocularis Component Downloads web page found on the Base to download the remaining Ocularis Components throughout the system with the exception of the Ocularis Recorder components. For the recorder components, it is important to first manually uninstall all recorder components using Windows Control Panel and then reinstall from the Ocularis Component Downloads page. You will also need to update the recorder license. Refer to the documents *Upgrading to Ocularis 5.1* and *Ocularis Installation and Licensing Guide* for more details.

It is strongly recommended upgrading Base and Client(s) before upgrading the recorder.

#### **Upgrading from v4.x or earlier**

For a limited time, customers with Ocularis 4.x or earlier (including NetDVMS and NetDVR) qualify for a free upgrade to Ocularis Base 5.1 and Ocularis Client 5.1 regardless of your StayCURRENT status (or even if you've never had a plan). Your legacy recorders will continue to work with Ocularis 5.1 and any new cameras can be added to an Ocularis 5 recorder.

If you want to upgrade your legacy recorders, you must have a valid StayCURRENT plan or you can purchase a 1-year StayCURRENT plan in the Ocularis 5 model of your choice. New Ocularis and recorder SLCs are required in order to install v5. Refer to the documents *Upgrading to Ocularis 5.1* and *Ocularis Installation and Licensing Guide* for more details.

## **Known Issues**

- Video from certain Bosch and Vivotek camera models may not display correctly in Live mode in Ocularis Client.
- Ocularis Client Limited Mode users will see the list of all cameras regardless of privilege settings when logged in to an Ocularis 5 recorder but will not be able to see video from unprivileged cameras.
- In some cases, cameras streaming to the Device Manager using UDP transmission mode may show some visual distortions when viewing live and recorded video.